## **Lekcje kodowania Loti-Bot**

**Loti-Bot jest członkiem rodziny botów TTS, z programowalnym ruchem, bardzo dokładnymi możliwościami rysowania oraz różnorodnymi wejściami I wyjściami.**

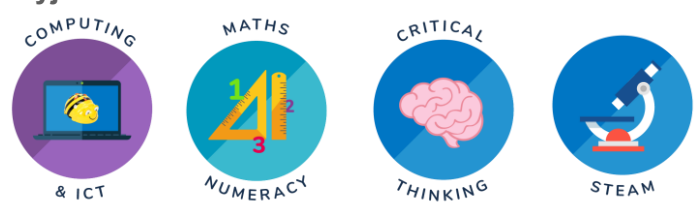

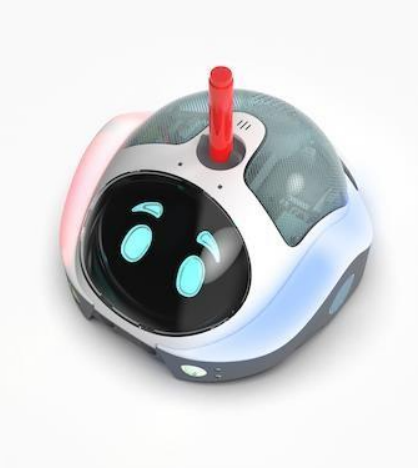

**Ta jednostka lekcyjna obejmuje korzystanie z Loti-bota i towarzyszącej mu aplikacji do kodowania opartej na blokach, aby dać uczniom dobry przegląd możliwości programowania robotów podłogowych.**

**Ta jednostka lekcyjna została napisana z myślą o uczniach edukacji wczesnoszkolnej (w wieku 8-10 lat), ale można ją łatwo dostosować do starszych / bardziej doświadczonych i młodszych / mniej doświadczonych uczniów w następujący sposób:**

- **W przypadku młodszych uczniów możesz napisać kod jako cała klasa, aby wszyscy uczniowie mogli wziąć udział, ale byli bardziej prowadzeni przez nauczyciela. Możesz także zdecydować, czy ukończyć lekcje 5 i 6, czy też zatrzymać się po lekcji 4, w zależności od tego, ile byli w stanie zrobić do tej pory.**
	- **Starsi uczniowie mogą chcieć dodać zmienne elementy Loti-Bota, które obejmują możliwość wydawania robotowi instrukcji, które należy wykonać, jeśli poziom naładowania baterii spadnie poniżej określonego punktu, lub użycie czujnika poziomu światła jako wyzwalacza do wykonania określonych czynności. Można również dodać generowanie liczb losowych, aby robot wykonywał instrukcje w oparciu o bardziej losowy wybór. Wszystkie te opcje można zbadać za pośrednictwem aplikacji, ponieważ starsi uczniowie, zwłaszcza ci, którzy już trochę kodowali, z pewnością znajdą te opcje i będą przy nich majstrować.**

**Dla wszystkich uczniów dobrze jest przeznaczyć trochę czasu na eksperymentowanie. Może to oznaczać, że odkryją oni niektóre bloki kodowania, które zostaną formalnie wprowadzone dopiero na późniejszych lekcjach. Mogą jednak zacząć eksperymentować, gdy tylko je znajdą. Mogą następnie wykorzystać to doświadczenie podczas lekcji, na których są one wymagane.**

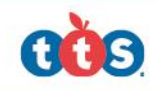

# **Lekcje kodowania Loti-Bot**

**Cele zajęć:**

- **- projektowanie, pisanie i debugowanie programów, które osiągają określone cele, w tym kontrolowanie lub symulowanie systemów fizycznych; rozwiązywanie problemów poprzez rozkładanie ich na mniejsze części**
- **używanie sekwencji, selekcji i powtórzeń w programach; praca ze zmiennymi i różnymi formami danych wejściowych i wyjściowych**
- **używanie logicznego rozumowania do wyjaśnienia, jak działają niektóre proste algorytmy oraz do wykrywania i poprawiania błędów w algorytmach i programach**
- **korzystanie z technologii bezpiecznie i odpowiedzialnie; rozpoznawanie akceptowalnych/nieakceptowalnych zachowań; identyfikowanie szeregu sposobów zgłaszania obaw dotyczących treści.**

#### **Zasoby:**

- **W idealnym świecie będziesz mieć wystarczającą liczbę Loti-Botów, aby użyć jednego dla każdej grupy. Ale jeśli nie, grupy mogą również przeglądać swoje wyniki za pośrednictwem aplikacji, dzięki czemu mogą ćwiczyć nawet bez posiadania własnego Loti-Bota.**

**W celu modelowania kodowania na tych lekcjach i pokazania uczniom, co może zrobić aplikacja, najlepiej jest wykonać kopię lustrzaną iPada/tabletu na tablicy interaktywnej/monitorze interkatywnym bezpośrednio lub za pośrednictwem rozszerzenia internetowego na laptopie. Jeśli nie, możesz pokazać tablet pod wizualizerem lub po prostu obejść grupy, aby im pokazać.**

### **Wprowadzenie do robotów podłogowych i podstawowa nawigacja**

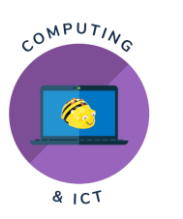

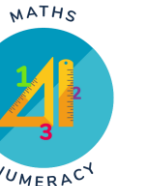

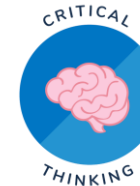

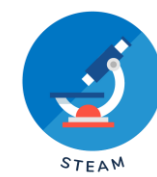

#### **Cel**

**Pod koniec tej lekcji uczniowie będą w stanie zrozumieć podstawowe zasady pisania algorytmów, używać kodowania blokowego isłownictwa kierunkowego, aby poruszać Loti-Botem do przodu, do tyłu i obracać się o stopnie, aby nawigować ścieżką do celu.**

#### **Materiały**

**1. Loti-bot(y)**

**2. Tablet(y) z zainstalowaną aplikacją Loti-Bot**

**3. Duża i wolna przestrzeń do** 

**przemieszczania robota Loti-Bot**

**4. Znaczniki podłogowe lub taśma do stworzenia prostej ścieżki**

#### **WPROWADZENIE**

Witamy w ekscytującym świecie kodowania i robotyki! Dziś nauczymy się, jak zaprogramować robota Loti-Bot, aby wykonywał określone instrukcje i nawigował do celu. Użyjemy kodowania blokowego, które wykorzystuje bloki wizualne do tworzenia programów, ułatwiając nam kontrolowanie ruchów robota. Nasz robot może poruszać się do przodu, do tyłu i skręcać w różnych kierunkach.

### **AKTYWNOŚCI**

#### **1. Zrozumienie algorytmów:**

- Zacznij od wyjaśnienia koncepcji algorytmów w prosty sposób. Algorytm to zestaw instrukcji krok po kroku przekazywanych robotowi w celu wykonania określonego zadania lub osiągnięcia celu.

-Pokaż kilka rzeczywistych przykładów algorytmów, takich jak przepis na pieczenie ciasteczek lub kroki wiązania sznurowadeł. Wyjaśnij, że podobnie jak w tych przykładach, możemy wydawać instrukcje naszemu robotowi, aby ten się poruszał.

#### **2. Wprowadzenie kodowania blokowego:**

- Wyjaśnij, że kodowanie blokowe to sposób programowania polegający na łączeniu bloków wizualnych. Każdy blok reprezentuje określone polecenie lub działanie, które wykona robot.

- Pokaż uczniom aplikację do programowania na tablecie i dostępne bloki kodowania. Nie omówimy ich wszystkich w lekcji 1, ale uczniowie będą mieli szansę wykorzystać większość z nich do końca tej jednostki lekcyjnej.

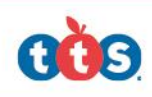

#### **Słownictwo kierunkowe (z elementami matematyki):**

Wprowadź słownictwo kierunkowe, takie jak "do przodu", "do tyłu", "w lewo" i "w prawo". Wyjaśnij, w jaki sposób te kierunki odnoszą się do ruchów robota. Omów pojęcie "stopni" dla kątów i odnieś je do ich wiedzy matematycznej. Ile stopni ma obrót o kąt prosty? Odnieś to słownictwo do podstawowych pojęć matematycznych. Na przykład ruch "do przodu" może być przedstawiony jako dodatnia zmiana pozycji, podczas gdy ruch "do tyłu" może być przedstawiony jako ujemna zmiana pozycji.

#### **Ćwiczenia z robotem:**

Stwórz prostą ścieżkę na podłodze za pomocą markerów lub taśmy, składającą się z prostych linii i kilku zakrętów. Upewnij się, że ścieżka jest wyraźna i łatwa do podążania.

- W parach lub małych grupach pozwól uczniom na zmianę programować robota tak, aby poruszał się po ścieżce i dotarł do celu.
- Zachęcaj uczniów do używania słownictwa kierunkowego i odpowiedniego kodowania bloków, aby ukończyć zadanie.

#### **5. Wyzwanie:**

- Gdy uczniowie opanują już podstawowe ruchy, wprowadź bardziej złożoną ścieżkę lub labirynt, po którym robot może się poruszać. Możesz też dać im duże arkusze papieru i poprosić o narysowanie własnego labiryntu.

- Poproś ich o zaplanowanie i zapisanie algorytmu na papierze, w formie notatek, przed zaprogramowaniem robota. Ta praktyka wzmocni koncepcję planowania przed wykonaniem kodu.

#### **Ewaluacja i wnioski:**

- Zbierz uczniów i omów ich doświadczenia z Loti-Botem.
- Przejrzyj słownictwo kierunkowe
- i koncepcje kodowania blokowego.
- Podkreśl znaczenie algorytmów w kodowaniu i rozwiązywaniu problemów.

#### **Praca domowa (opcjonalnie):**

Poproś uczniów, aby stworzyli prostą mapę swojego domu lub klasy i napisali algorytm wykorzystujący słownictwo kierunkowe, aby poprowadzić Loti-Bota przez mapę do określonej lokalizacji.

W następnej lekcji będziemy kontynuować rozwijanie ich umiejętności kodowania i wprowadzimy bardziej złożone wyzwania dla Loti-Bota. Miłego kodowania!

#### **Nawigacja po modelowym mieście**

#### **z Instrukcja WAIT**

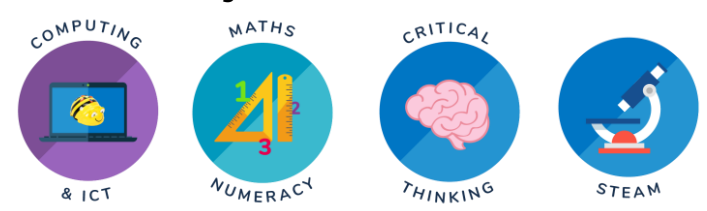

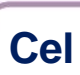

W tej lekcji uczniowie podsumują to, czego nauczyli się w Lekcji 1 na temat algorytmów, kodowania opartego na blokach i słownictwa kierunkowego. Następnie przejdą do nawigacji po bardziej złożonej ścieżce reprezentującej model miasta ze znacznikami wskazującymi określone lokalizacje (np. poczta i piekarnia). Celem tej lekcji jest wprowadzenie instrukcji WAIT, w której robot zatrzymuje się i czeka w określonych miejscach docelowych przed kontynuowaniem podróży.

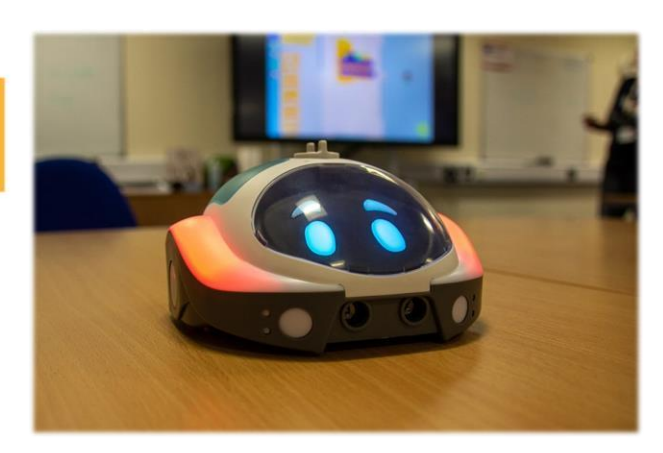

#### **Materiały**

- 1. Loti-bot(y)
- 2. Tablet(y) z zainstalowaną aplikacją Loti-Bot
- 3. Duża przestrzeń ze znacznikami lub taśmą ułożoną w celu stworzenia modelowej ścieżki miejskiej
- 4. Znaczniki reprezentujące określone lokalizacje w mieście (np. poczta i piekarnia).

#### **WPROWADZENIE**

Rozpocznij od krótkiego przeglądu kluczowych pojęć z Lekcji 1: Czym jest algorytm? (Zestaw instrukcji krok po kroku). Co to jest kodowanie blokowe (używanie bloków wizualnych do tworzenia programów)? Co to jest słownictwo kierunkowe (słowa takie jak "do przodu", "do tyłu", "w lewo" i "w prawo" używane do kierowania ruchami robota)?

#### **1. Budowa Modelowego Miasta:**

- **-** Ustaw model ścieżki miejskiej w klasie lub na dużej przestrzeni, używając znaczników do reprezentowania ulic, budynków i określonych lokalizacji (np. poczty i piekarni).
- **-** Wyjaśnij uczniom, że zadaniem robota jest poruszanie się po mieście i zatrzymywanie się w wyznaczonych miejscach.

#### **2. Wprowadzenie instrukcji WAIT:**

**-** Wyjaśnij koncepcję instrukcji WAIT, która umożliwia robotowi wstrzymanie i odczekanie określonego czasu przed kontynuowaniem wykonywania kolejnych instrukcji.

**-** Omów scenariusze, w których czekanie może być konieczne, np. gdy robot dotrze do sygnalizacji świetlnej, przejścia dla pieszych lub ruchliwego skrzyżowania.

#### **3. Programowanie robota za pomocą instrukcji WAIT:**

**-** Podziel uczniów na pary lub małe grupy.

**-** Zapewnij każdej grupie mapę modelu miasta i zestaw instrukcji (algorytm) do zaprogramowania podróży robota, w tym instrukcje WAIT w określonych lokalizacjach.

**-** Zachęć uczniów do współpracy i zaplanowania ścieżki robota przy użyciu słownictwa kierunkowego i nowej instrukcji WAIT.

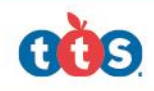

# **LEKCJA 2 c.d.**

#### **Wdrażanie programu:**

Niech każda grupa na zmianę programuje robota i testuje jego działanie. na modelowej ścieżce miasta.

Obserwuj i pomagaj w razie potrzeby, aby upewnić się, że robot dokładnie wykonuje instrukcje.

#### **Rozwiązywanie problemów i iteracja:**

Zachęcaj uczniów do omawiania i rozwiązywania wszelkich problemów napotkanych podczas testowania ścieżki robota. (Debugowanie)

W razie potrzeby zachęcaj ich do wprowadzania ulepszeń i zmian w algorytmach.

#### **6. Rozszerzenie aktywności (opcjonalnie):**

- Dla uczniów, którzy szybko zrozumieją koncepcje, wyzwaniem będzie dodanie większej liczby miejsc docelowych i instrukcji do ich algorytmów, włączając wiele instrukcji WAIT w różnych scenariuszach.

#### **Ewaluacja i wnioski:**

Zbierz uczniów i przeprowadź dyskusję grupową na temat ich doświadczeń w poruszaniu się po modelowym mieście.

Zadawaj pytania, aby wzmocnić ich zrozumienie algorytmów, słownictwa kierunkowego i nowej instrukcji WAIT.

Podkreśl znaczenie czekania w rzeczywistych scenariuszach i sposób, w jaki może ono sprawić, że ścieżka robota będzie bezpieczniejsza**.**

#### **Praca domowa (opcjonalnie):**

Poproś uczniów o stworzenie nowego modelu mapy miasta z różnymi lokalizacjami i zaplanowanie algorytmu przy użyciu kodowania blokowego, w tym instrukcji WAIT dla określonych przystanków.

W następnej lekcji wprowadzimy nowe wyzwania i funkcje, aby jeszcze bardziej poprawić ich umiejętności kodowania i nawigacji robotem. Udanego kodowania!

### **Dodawanie pióra do robota w celu rysowanie kształtów**

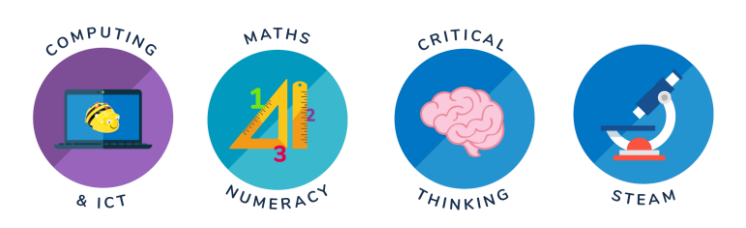

### **Cel**

W tej lekcji uczniowie poznają nowe możliwości Loti-Bota: rysowanie kształtów za pomocą pióra. Dowiedzą się, jak korzystać z gotowego bloku do rysowania kwadratu i zrozumieją algorytm, który za tym stoi. Następnie uczniowie będą mieli za zadanie stworzyć różne kształty i zbadać koncepcję teselacji przy użyciu możliwości rysowania robota.

#### **Materiały**

- **1.** Loti-bot(y)
- **2.** Tablet(y) z zainstalowaną aplikacją Loti-Bot
- **3.** Duże kartki papieru
- **4.** Markery lub długopisy do rysowania robotów

#### **WPROWADZENIE**

Krótko podsumuj poprzednie lekcje, przypominając uczniom pojęcia algorytmów, kodowania blokowego, słownictwa kierunkowego i instrukcji WAIT. Przedstaw nową funkcję Loti-Bota: rysowanie kształtów za pomocą pióra**.**

### **AKTYWNOŚCI**

#### **1. Odkrywanie kwadratowego bloku rysunkowego:**

- Pokaż uczniom wstępnie zbudowany blok do rysowania kwadratu w aplikacji do programowania. Omów algorytm rysowania kwadratu: ruch do przodu, obrót o 90 stopni

<sup>i</sup> czterokrotne powtórzenie tego procesu.

#### **2. Rysowanie kwadratu:**

- Zademonstruj, jak używać kwadratowego bloku rysunkowego, aby robot narysował kwadrat na dużej kartce papieru lub na stole. (Uwaga: Loti-Bot ma poręczny czujnik, który zapobiega jego spadaniu ze stołu!)

- Niech uczniowie na zmianę programują robota do rysowania kwadratów i obserwują tworzone przez niego kształty.

![](_page_7_Picture_19.jpeg)

#### **3. Zrozumienie algorytmu:**

- Zaangażuj uczniów w dyskusję na temat algorytmu rysowania kwadratu. Zachęć ich do myślenia krok po kroku, biorąc pod uwagę kierunek i liczbę wymaganych ruchów.

#### **Wyzwanie: Rysowanie różnych kształtów:**

Przedstaw uczniom nowe wyzwania związane z rysowaniem różnych kształtów, takich jak trójkąty, prostokąty, pięciokąty lub sześciokąty.

Poproś uczniów o zaplanowanie i zapisanie algorytmów na papierze przed zaprogramowaniem robota.

#### **Wprowadzenie do teselacji:**

Wyjaśnij koncepcję teselacji, która polega na wielokrotnym użyciu kształtu w celu pokrycia powierzchni bez żadnych przerw lub nakładania się.

Pokaż przykłady wzorów teselacji występujących w sztuce i architekturze.

#### **Wyzwanie: Tesselowanie kształtów:**

Rzuć uczniom wyzwanie stworzenia wzorów teselacji przy użyciu możliwości rysowania Loti-Bota.

Mogą eksperymentować z różnymi kształtami i orientacjami, aby uzyskać teselację.

#### **Prezentacja w grupie:**

Pozwól uczniom zaprezentować klasie narysowane kształty i wzory teselacji.

Zachęć ich do wyjaśnienia swoich algorytmów i sposobu, w jaki podeszli do wyzwań.

#### **8. Rozszerzenie aktywności (opcjonalnie):**

- Dla zaawansowanych uczniów lub tych, którzy kończą wcześniej, wyzwaniem może być tworzenie bardziej skomplikowanych elementów: kształty i złożone wzory teselacyjne.

#### **9. Przegląd i wnioski:**

Przypomnij kluczowe pojęcia omówione w lekcji: używanie pióra do rysowania kształtów, zrozumienie algorytmów dla różnych kształtów i odkrywanie teselacji.

Omówienie znaczenia kreatywności

i rozwiązywania problemów w kodowaniu i robotyce.

#### **Praca domowa (opcjonalnie):**

Poproś uczniów o stworzenie projektu na papierze z wykorzystaniem koncepcji teselacji. Mogą narysować swoje kształty teselacji i pokolorować je za pomocą markerów lub ołówków.

W następnej lekcji wprowadzimy koncepcję pętli w kodowaniu opartym na blokach, aby dodać więcej funkcjonalności i złożoności do ruchów robota. Kontynuuj świetną pracę i baw się dobrze z kodowaniem i robotyką!

### **Kreatywny taniec robotów Choreografia**

![](_page_9_Figure_2.jpeg)

### **Cel**

Podczas tej lekcji uczniowie przypomną sobie koncepcje korzystania z instrukcji WAIT, instrukcji kierunkowych i rysowania piórem z poprzednich lekcji. Następnie zbadają pętle i bardziej kreatywne możliwości ruchu dla Loti-Bota, czego kulminacją będzie zabawne ćwiczenie, w którym każda grupa ułoży choreografię dla swojego robota. Będą mieli czas, aby kontynuować tę choreografię również w Lekcji 5, więc nie martw się, jeśli nie czują, że ukończyli swój taniec podczas tej lekcji.

#### **Materiały**

- **1.** Loti-bot(y)
- **2.** Tablet(y) z zainstalowaną
- aplikacją Loti-Bot
- **3.** Duża i wolna przestrzeń do
- przemieszczania Loti-Bota

#### **WPROWADZENIE**

**-** Przypomnij kluczowe pojęcia z poprzednich lekcji, w tym instrukcję WAIT, słownictwo kierunkowe, i rysowanie piórem.

**-** Podkreśl, że kodowanie i robotyka mogą być kreatywne i zabawne, a podczas tej lekcji będą odkrywać bardziej pomysłowe sposoby programowania ruchów robota.

### **AKTYWNOŚCI**

#### **1. Przegląd instrukcji WAIT i słownictwa kierunkowego:**

- Krótko omów instrukcję WAIT i słownictwo kierunkowe (np. do przodu, do tyłu, w lewo, w prawo).
- Poproś uczniów, aby podzielili się przykładami rzeczywistych sytuacji, w których czekanie jest ważne.

#### **2. Odkrywanie ruchów twórczych:**

- Zachęć uczniów do eksperymentowania z ruchami Loti-Bota poza prostymi kształtami i ścieżkami.
- Pokaż im, jak łączyć różne ruchy, obroty i zwroty, aby tworzyć bardziej złożone sekwencje.

#### **3. Zrozumienie pętli:**

- Wprowadzenie koncepcji pętli jako sposobu na wielokrotne powtarzanie sekwencji instrukcji.

- Pokaż przykłady, jak pętle mogą być reprezentowane jako bloki w aplikacji programistycznej.

![](_page_9_Picture_25.jpeg)

# **LEKCJA 4 c.d.**

#### **Używanie pętli w tańcu robotów:**

Wyjaśnij uczniom, że mogą używać pętli do powtarzania określonych ruchów tanecznych, tworząc wzory i rytmy w swoich układach.

Zademonstruj, jak używać pętli do powtarzania zestawu ruchów tanecznych i zachęć uczniów do wypróbowania tego z ich robotem.

#### **Tworzenie pomysłów na taniec robotów:**

- Podziel uczniów na grupy i zachęć ich do wymyślenia pomysłów na układ taneczny dla robotów.
- Zachęć ich do kreatywnego myślenia o ruchach, wzorach i pauzach w tańcu.

#### **Choreografia tańca robotów:**

Zapewnij każdej grupie czas na zaprogramowanie i ułożenie choreografii układu tanecznego robota za pomocą aplikacji do programowania.

Przypomnij im, aby wykonywali różne ruchy i korzystali z pióra do rysowania, jeśli chcą.

#### **Pokaz tańca robotów:**

- Niech każda grupa zaprezentuje klasie swój układ taneczny z robotem.
- Zachęć uczniów do wyjaśnienia różnych ruchów, które zaprogramowali i inspiracji stojącej za ich tańcem.

#### **EWALUACJA I WNIOSKI:**

Po każdym występie zachęcaj innych uczniów do przekazywania pozytywnych informacji zwrotnych i zadawania pytań o choreografii.

Poprowadź krótką sesję refleksji, podczas której każda grupa omówi swój proces twórczy i to, czego się nauczyła.

#### **Współpraca taneczna (opcjonalnie):**

Jako opcjonalne ćwiczenie, pozwól grupom współpracować i połączyć swoje układy taneczne robotów w większe przedstawienie.

Może to być świetny sposób na promowanie pracy zespołowej i kreatywności wśród uczniów.

#### **10. Przegląd i wnioski:**

Podsumuj kluczowe punkty lekcji, podkreślając kreatywne możliwości kodowania i robotyki.

Świętuj kreatywność i wysiłki uczniów w tworzeniu choreografii tańca robotów.

#### **Praca domowa (opcjonalnie):**

Poproś uczniów, aby zastanowili się nad swoimi doświadczeniami związanymi z choreografią tańca robota i napisali krótki akapit opisujący wyzwania, przed którymi stanęli, najprzyjemniejszą część i to, co chcieliby poprawić.

W następnej lekcji wprowadzimy koncepcję komunikatów w kodowaniu blokowym, co pozwoli uczniom na dodanie jeszcze bardziej dynamicznych i złożonych wyników do układów tanecznych ich robotów. Kontynuujmy fantastyczną pracę i tańczmy dalej z kodem!

### **Wprowadzenie komunikatów do Dynamicznego tańca robotów**

![](_page_11_Picture_2.jpeg)

#### **Cel**

Podczas tej lekcji uczniowie zapoznają się z koncepcją komunikatów w kodowaniu blokowym. Będą badać wykorzystanie komunikatów w swoim kodzie, aby dynamicznie zmieniać kolory bocznych świateł robota podczas występu tanecznego.

![](_page_11_Picture_5.jpeg)

#### **Materiały**

**1.** Loti-bot(y) **2.** Tablet(y) z zainstalowaną aplikacją Loti-Bot **3.** Duża i wolna przestrzeń do przemieszczania robota Loti-Bot

#### **WPROWADZENIE**

**-** Rozpocznij od przypomnienia kreatywnej choreografii tańca robota z poprzedniej lekcji.

**-** Wyjaśnij uczniom, że podczas tej lekcji nauczą się, jak sprawić, by ich układy taneczne były bardziej dynamiczne, używając pętli i dodając komunikaty do sterowania bocznymi światłami robota.

### **AKTYWNOŚCI**

#### **1. Wprowadzenie do koncepcji komunikatów:**

- Wyjaśnij koncepcję wiadomości jako sposobu wysyłania poleceń lub sygnałów do robota podczas układu tanecznego.

- Pokaż przykłady wykorzystania komunikatów do sterowania bocznymi światłami robota i zmiany ich kolorów.

#### **2. Dynamiczny taniec robota ze światłami:**

- Poinstruuj uczniów, aby dodali komunikaty do swoich układów tanecznych w celu kontrolowania bocznych świateł robota.

- Zachęć ich do eksperymentowania z różnymi kolorami i czasem, aby dopasować je do ruchów tanecznych.

![](_page_11_Picture_18.jpeg)

# **LEKCJA 5 c.d.**

#### **Ćwiczenia praktyczne i doskonalenie:**

Pozwól uczniom ćwiczyć i dopracowywać swoje układy taneczne, włączając pętle i komunikaty w razie potrzeby.

Zaoferuj wsparcie i wskazówki, aby pomóc im przezwyciężyć wszelkie wyzwania.

#### **Prezentacja tańca robotów:**

Każda grupa wykona swój dynamiczny taniec robotów ze zmieniającymi się bocznymi światłami dla klasy.

Przypomnij im, aby pokazali swoją kreatywność i wykorzystanie pętli i wiadomości w przedstawieniu.

#### **Informacje zwrotne od rówieśników i refleksja:**

Po każdym występie poproś innych uczniów o przekazanie pozytywnych informacji zwrotnych i zadawanie pytań na temat wykorzystanych pętli i komunikatów.

Poprowadź krótką sesję refleksji, podczas której każda grupa podzieli się swoimi

#### doświadczeniami i tym, czego nauczyła się, korzystając z pętli i komunikatów.

#### **6. Rozszerzenie aktywności (opcjonalnie):**

- Dla zaawansowanych uczniów lub tych, którzy kończą wcześniej, wyzwaniem jest dodanie bardziej złożonych pętli lub użycie instrukcji warunkowych w ich układach tanecznych.

#### **Ewaluacja i wnioski:**

Przypomnij kluczowe koncepcje pętli i komunikatów oraz sposób ich zastosowania w układach tanecznych robotów.

Świętuj osiągnięcia uczniów w tworzeniu dynamicznych i kolorowych występów tanecznych robotów**.**

#### **Praca domowa (opcjonalnie):**

Poproś uczniów o napisanie krótkiej refleksji na temat tego, w jaki sposób wykorzystanie pętli i komunikatów poprawiło ich układy taneczne robotów. Niech opiszą wszelkie napotkane wyzwania i sposoby ich pokonania. W następnej lekcji zbadamy to dokładniej możliwości dla Loti-Bota i otwarte zadanie kreatywne. Kontynuuj fantastyczną pracę i pozwól robotowi tańczyć w rytm Twojego kodu!

### **Podsumowanie i świat rzeczywisty Zastosowania robota podłogowego**

![](_page_13_Picture_2.jpeg)

### **Cel**

W tej ostatniej lekcji uczniowie podsumują wszystkie koncepcje i umiejętności, których nauczyli się podczas całej serii lekcji. Będą mieli okazję podzielić się wszelkimi nowymi blokami, które odkryli i z którymi majstrowali. Następnie klasa zbada rzeczywiste zastosowania programowalnych robotów, takie jak roboty dostawcze w miastach. Na koniec uczniowie zaangażują się w kreatywny projekt według własnego wyboru, prezentując różne funkcje Loti-Bota w ramach rzeczywistego pomysłu.

#### **Materiały**

- **1.** Loti-bot(y)
- **2.** Tablet(y) z zainstalowaną aplikacją Loti-Bot
- **3.** Duża i wolna przestrzeń do
- przemieszczania robota Loti-Bot
- **4.** Materiały artystyczne do kreatywnego projektu

#### **WPROWADZENIE**

Rozpocznij od podsumowania wszystkich kluczowych pojęć, umiejętności i działań z poprzednich lekcji. Zapytaj uczniów, czy odkryli jakieś nowe bloki kodowania lub eksperymentowali z dodatkowymi funkcjami.

#### **AKTYWNOŚCI**

#### **1. Dzielenie się nowymi odkryciami:**

- Pozwól uczniom podzielić się wszelkimi nowymi blokami kodowania, które znaleźli lub kreatywnymi sposobami, w jakie majstrowali przy możliwościach robota.

- Zachęć ich do wyjaśnienia, w jaki sposób te nowe dodatki usprawniły ruchy lub funkcje ich robota.

#### **2. Rzeczywiste zastosowania:**

- Ułatwienie dyskusji na temat rzeczywistych zastosowań programowalnych robotów, zwłaszcza tych

o funkcjach podobnych do Loti-Bota, którego używali.

- Omów przykłady, takie jak roboty dostawcze w miastach, roboty magazynowe lub roboty wykorzystywane w eksploracji i badaniach.

#### **3. Kreatywne planowanie projektów:**

- Wyjaśnij uczniom zadanie kreatywnego projektu. Ich zadaniem jest wymyślenie własnego pomysłu na wykorzystanie możliwości Loti-Bota.

- Powinni zaplanować i zaprojektować kreatywny projekt, który zaprezentuje jak najwięcej funkcji w ramach tego rzeczywistego pomysłu.

![](_page_13_Picture_24.jpeg)

![](_page_13_Picture_25.jpeg)

# **LEKCJA 6 c.d.**

#### **Realizacja projektu:**

Daj uczniom wystarczająco dużo czasu na pracę nad ich kreatywnymi projektami. Mogą oni korzystać z przyborów i materiałów artystycznych, aby wcielić swoje pomysły w życie.

Zachęć ich do włączenia ruchów robota, rysowania piórem i świateł bocznych do swoich projektów.

#### **Prezentacja projektu:**

Każdy uczeń przedstawi klasie swój kreatywny projekt. Powinni oni wyjaśnić swój pomysł i zademonstrować funkcje robota w akcji.

Zapewnij czas na pytania i informacje zwrotne od rówieśników.

#### **6. Dyskusja grupowa:**

- Poprowadź dyskusję grupową po prezentacjach, umożliwiając uczniom podzielenie się swoimi przemyśleniami na temat projektów innych osób i przekazanie pozytywnych informacji zwrotnych.

#### **Podsumowanie i refleksja:**

Podsumuj wszystkie kluczowe koncepcje i umiejętności zdobyte podczas serii lekcji.

Niech uczniowie zastanowią się nad swoją podróżą, tym, co im się najbardziej podobało i czego nauczyli się o kodowaniu i robotyce.

#### **Uznanie i świętowanie:**

Wyraź uznanie dla ciężkiej pracy, kreatywności i entuzjazmu uczniów podczas całej serii lekcji. Świętuj ich osiągnięcia i rozwój w dziedzinie kodowania i robotyki.

#### **Praca domowa (opcjonalnie):**

Zachęć uczniów do dalszego odkrywania i majsterkowania przy kodowaniu i robotyce na własną rękę. Mogą tworzyć nowe projekty i dzielić się swoimi odkryciami z klasą lub rodziną.

Gratulujemy ukończenia serii lekcji! Uczniowie wyruszyli w ekscytującą podróż do świata kodowania i robotyki, a teraz są wyposażeni w cenne umiejętności i kreatywność. Zachęcamy ich do dalszego wykorzystywania tych umiejętności do wprowadzania innowacji i rozwiązywania rzeczywistych wyzwań. Udanego kodowania!